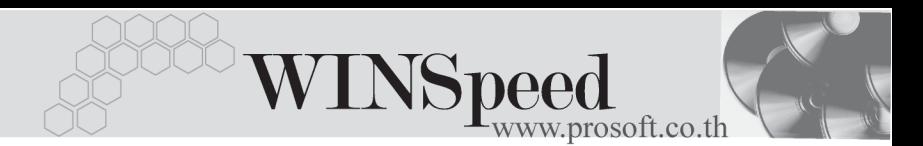

# **เมนบู นทั กเช ึ คร บั (CQ Received)**

# **วตถั ประสงค ุ**

้เพื่อใช้สำหรับบับทึกรายการรับเช็คที่เกิดจากการขายสิบค้าเงิบสด รับเงิบบัดจำค่าสิบค้า ี ล่วงหน้า และการรับชำระหนี้จากลูกค้า

## **คาอธ ํ บาย ิ**

หน้าต่างบันทึกจะแบ่งการบันทึกข้อมูลออกเป็น **2 ส่วน** คือ

**Detail ใช้**สำหรับบันทึกรายละเอียดข้อมูลของรายการเช็คที่รับมาจากลูกค้า **History เป็นการแสดงประวัติรายการเช็ค เพื่อดูว่ารายการเช็คนั้นได้ถูก** บันทึกรับมาเมื่อใด หรือหากมีการเปลี่ยนเช็คก็สามารถดูได้ว่าเช็คใบ นั้นได้ถูกทำการเปลี่ยนเมื่อใด

# **ลักษณะการบันทึก**

การบนทั กเช ึ คร็ บั สามารถบนทั กได ึ **2 วิธี**ดงนั ี้

- 1. บันทึกเช็ครับที่ระบบเช็คโดยตรง แล้วอ้างไปใช้ที่ระบบอื่นๆ ได้แก่ ระบบขาย (Sale Order) และ ระบบลูกหนี้ (Accounts Receivable)
- 2. บันทึกข้อมูลเช็คจากระบบอื่นแล้ว Link มาที่ระบบเช็ค ได้แก่ **ระบบขาย (Sale Order)** จากเมนบู นทั กขายสด ึ , รับเงินมัดจำ **ระบบลกหน ู (Accounts Receivable) ี้** จากเมนบู นทั กรึ บชั าระหน ํ ี้ **ระบบบญช ั แยกประเภท ี (General Ledger)** จากเมนบู นทั กขึ อม ลรายว ู นั

### **สถานะเอกสาร**

โปรแกรมจะแสดงสถานะการ Link รายการเชคท็ ี่**มมบนซ ุ ายม อของหน ื าจอ** เพอบอกถ ื่ งึ รายการเช็ครับว่า ได้ถูกบันทึกรายการมาจากที่ระบบใด

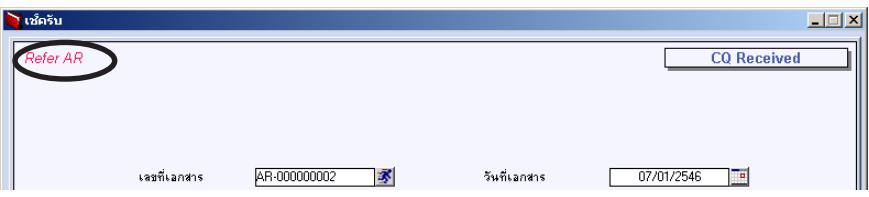

# ู้ส่ำจะแสดงสถานะเช็คดังนี้ คือ

**Refer AR** คือรายการเช็ครับที่ถกบันทึกจากระบบ AR (Accounts Receivable) **Refer SO** คอรายการเช ื คร็ บทั ถี่ กบู นทั กจากระบบ ึ SO (Sale Order) Refer GL คือรายการเช็ครับที่ถกบันทึกจากระบบ GL (General Ledger) **Refer CQ** คือรายการเช็ครับที่ถกบันทึกจากระบบ CQ (Cheque and Bank)

# **ขั้นตอนการบันทึก**

Detail **Putter** 

- $\blacklozenge$  สำหรับการบันทึกข้อมูลเช็คจากระบบอื่น เช่น **ระบบขาย** (Sale Order) **ระบบลูกหนี**้ **(Accounts Receivable) ระบบบญช ั แยกประเภท ี (General Ledger)** โปรแกรม จะ Link รายการเช็คมาที่ระบบเช็คให้คัตโนมัติ ไม่ต้องบันทึกรายละเคียดของเช็คอีก
- $\bullet$  ส่วนการบันทึกรายการเช็ครับที่ระบบเช็คโดยตรง เช่น กรณีที่เริ่มใช้โปรแกรมต้อง ้<br>บับทึกรายการเช็ครับยกมานั้น สามารกบับทึกได้ดังนี้

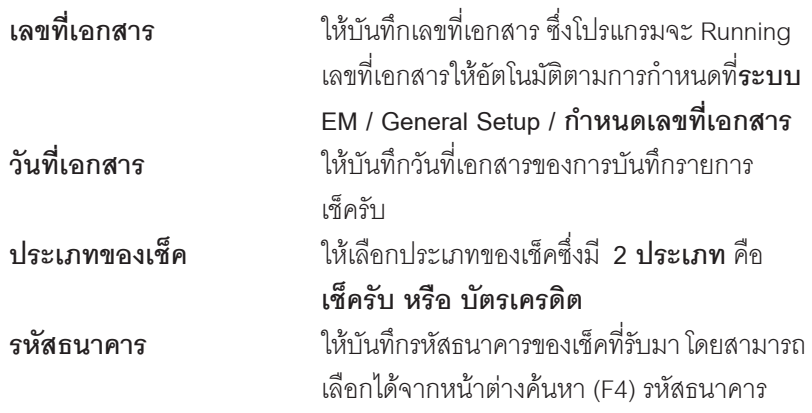

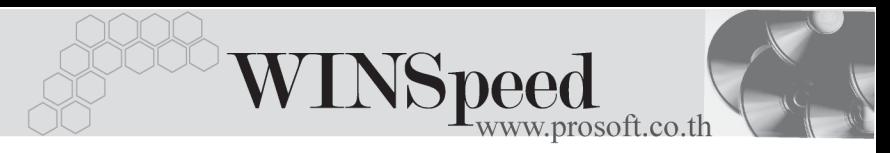

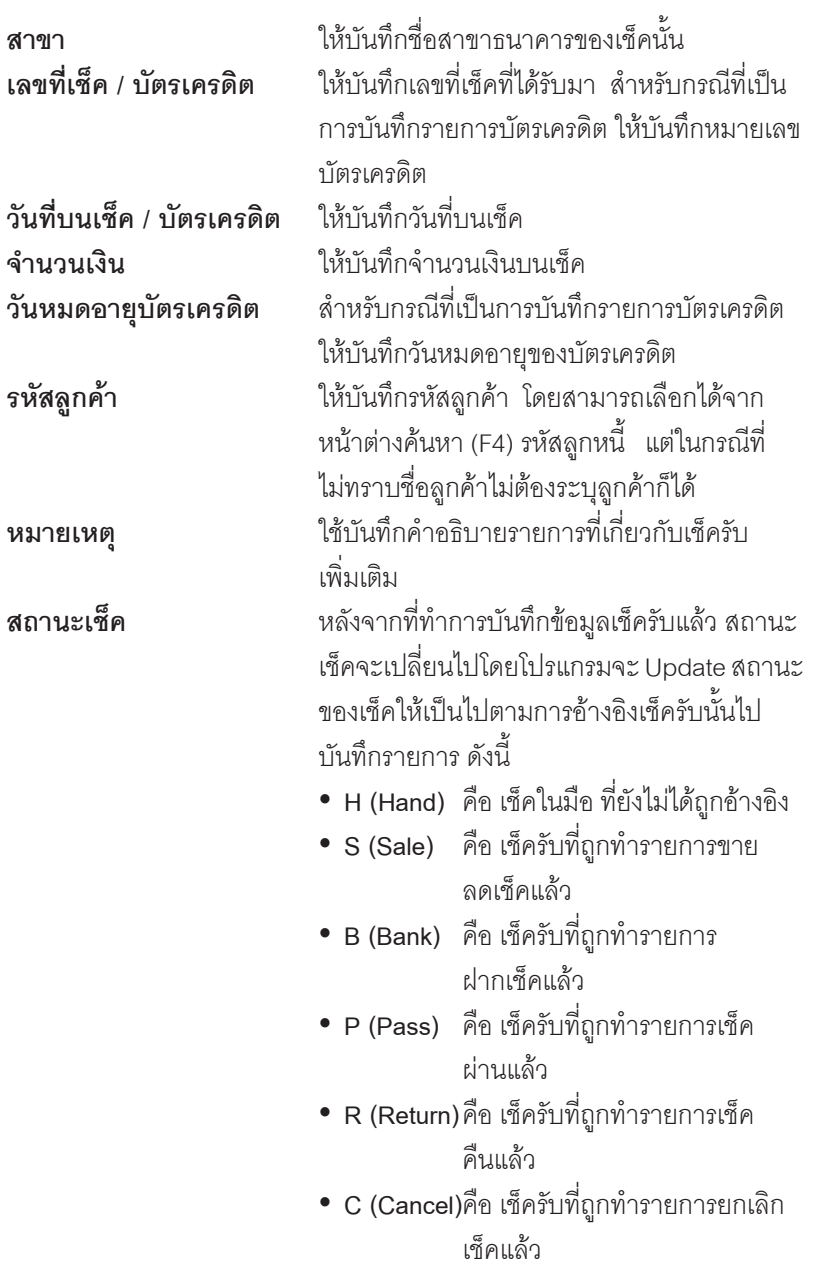

U,

**เช็คยกมา** ใช้ในกรณีที่เป็นการบันทึกรายการเช็คยกมา ให้ Click เลอกท ื ี่ **Option - เชคยกมา ็**

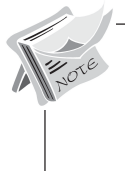

การบันทึกรายการเช็ครับที่ระบบเช็คโดยตรงนั้น สามารถบันทึกได้ทั้งแบบ**ที่ระบุ รหัสลูกหนี้การค้า** หรือ**ไม่ระบุรหัสลูกหนี้การค้า**ก็ได้ ซึ่งถ้าไม่ได้ระบุรหัสลูกค้า ้ รายการเช็คดังกล่าวสามารถนำไปบันทึกรับชำระหนี้ให้กับลูกหนี้การค้ำรายใด กได็ ซงทึ่ หนี่ าต าง **CQ List** จะแสดงรายการเชคด็ งกล ั าวให อ ตโนม ั ตัิ

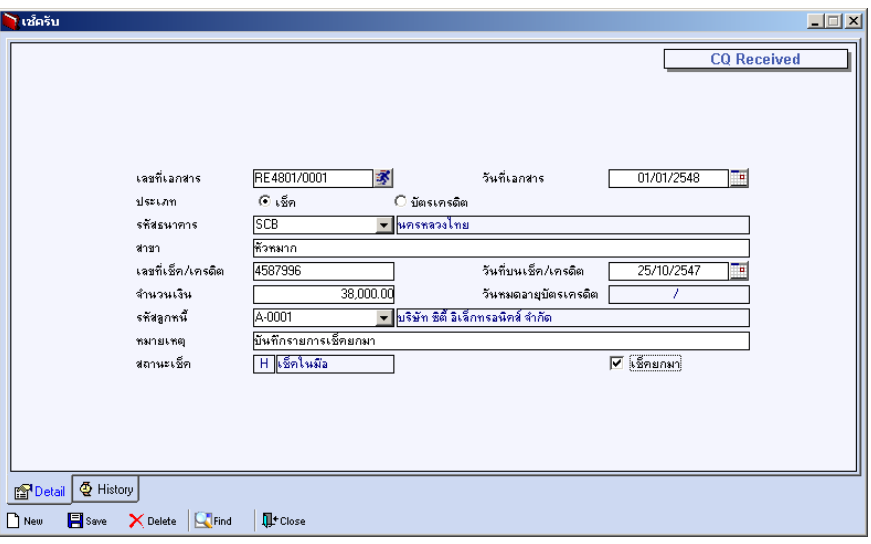

# ⇪**ตวอย ั างการบ นทั กเช ึ คร็ บั Tab Detail**

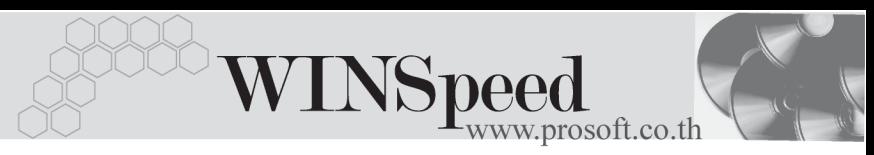

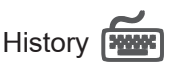

เปนการแสดงประว ตัของเช ิ คร็ บั **โดยให Click ทลี่ กศรส ู เขี ยวี** ซงโปรแกรมจะแสดง ึ่ รายการที่อ้างอิงรายการเช็ครับไปบันทึกรายการอื่นๆให้ โดยแบ่งข้อมูลออกเป็น ดังนี้

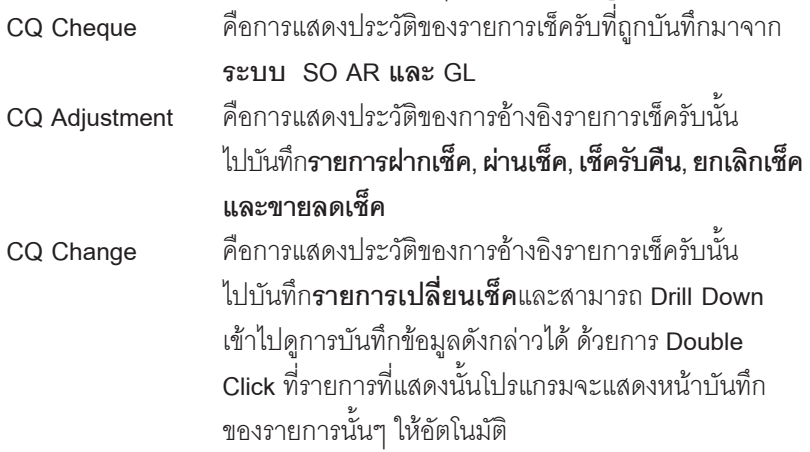

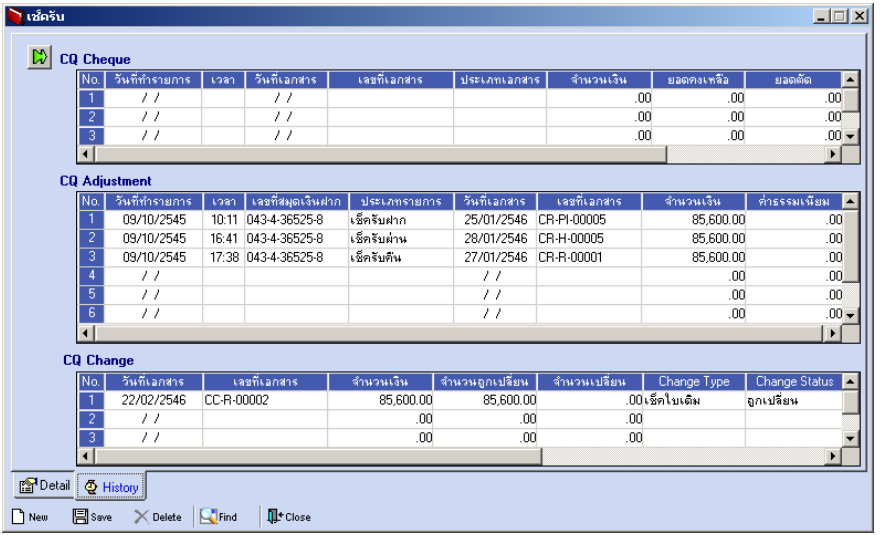

⇪**ตวอย ั างการบ นทั กเช ึ คร็ บั Tab History**